## **Oracle® Fusion Middleware**

Oracle WebCenter Forms Recognition API User Guide 12c (12.2.1.4.200714) **F41495-01**

April 2021 Documentation for the WebCenter Forms Recognition API.

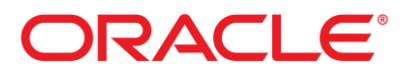

Oracle Fusion Middleware Oracle WebCenter Forms Recognition API User Guide, 12c (12.2.1.4.200714)

F41495-01

Copyright © 2021, Oracle and/or its affiliates. All rights reserved.

This software and related documentation are provided under a license agreement containing restrictions on use and disclosure and are protected by intellectual property laws. Except as expressly permitted in your license agreement or allowed by law, you may not use, copy, reproduce, translate, broadcast, modify, license, transmit, distribute, exhibit, perform, publish, or display any part, in any form, or by any means. Reverse engineering, disassembly, or decompilation of this software, unless required by law for interoperability, is prohibited.

The information contained herein is subject to change without notice and is not warranted to be error-free. If you find any errors, please report them to us in writing.

If this is software or related documentation that is delivered to the U.S. Government or anyone licensing it on behalf of the U.S. Government, then the following notice is applicable:

U.S. GOVERNMENT END USERS: Oracle programs, including any operating system, integrated software, any programs installed on the hardware, and/or documentation, delivered to U.S. Government end users are "commercial computer software" pursuant to the applicable Federal Acquisition Regulation and agency-specific supplemental regulations. As such, use, duplication, disclosure, modification, and adaptation of the programs, including any operating system, integrated software, any programs installed on the hardware, and/or documentation, shall be subject to license terms and license restrictions applicable to the programs. No other rights are granted to the U.S. Government.

This software or hardware is developed for general use in a variety of information management applications. It is not developed or intended for use in any inherently dangerous applications, including applications that may create a risk of personal injury. If you use this software or hardware in dangerous applications, then you shall be responsible to take all appropriate failsafe, backup, redundancy, and other measures to ensure its safe use. Oracle Corporation and its affiliates disclaim any liability for any damages caused by use of this software or hardware in dangerous applications.

Oracle and Java are registered trademarks of Oracle and/or its affiliates. Other names may be trademarks of their respective owners.

Intel and Intel Xeon are trademarks or registered trademarks of Intel Corporation. All SPARC trademarks are used under license and are trademarks or registered trademarks of SPARC International, Inc. AMD, Opteron, the AMD logo, and the AMD Opteron logo are trademarks or registered trademarks of Advanced Micro Devices. UNIX is a registered trademark of The Open Group.

This software or hardware and documentation may provide access to or information about content, products, and services from third parties. Oracle Corporation and its affiliates are not responsible for and expressly disclaim all warranties of any kind with respect to third-party content, products, and services unless otherwise set forth in an applicable agreement between you and Oracle. Oracle Corporation and its affiliates will not be responsible for any loss, costs, or damages incurred due to your access to or use of third-party content, products, or services, except as set forth in an applicable agreement between you and Oracle.

# **Contents**

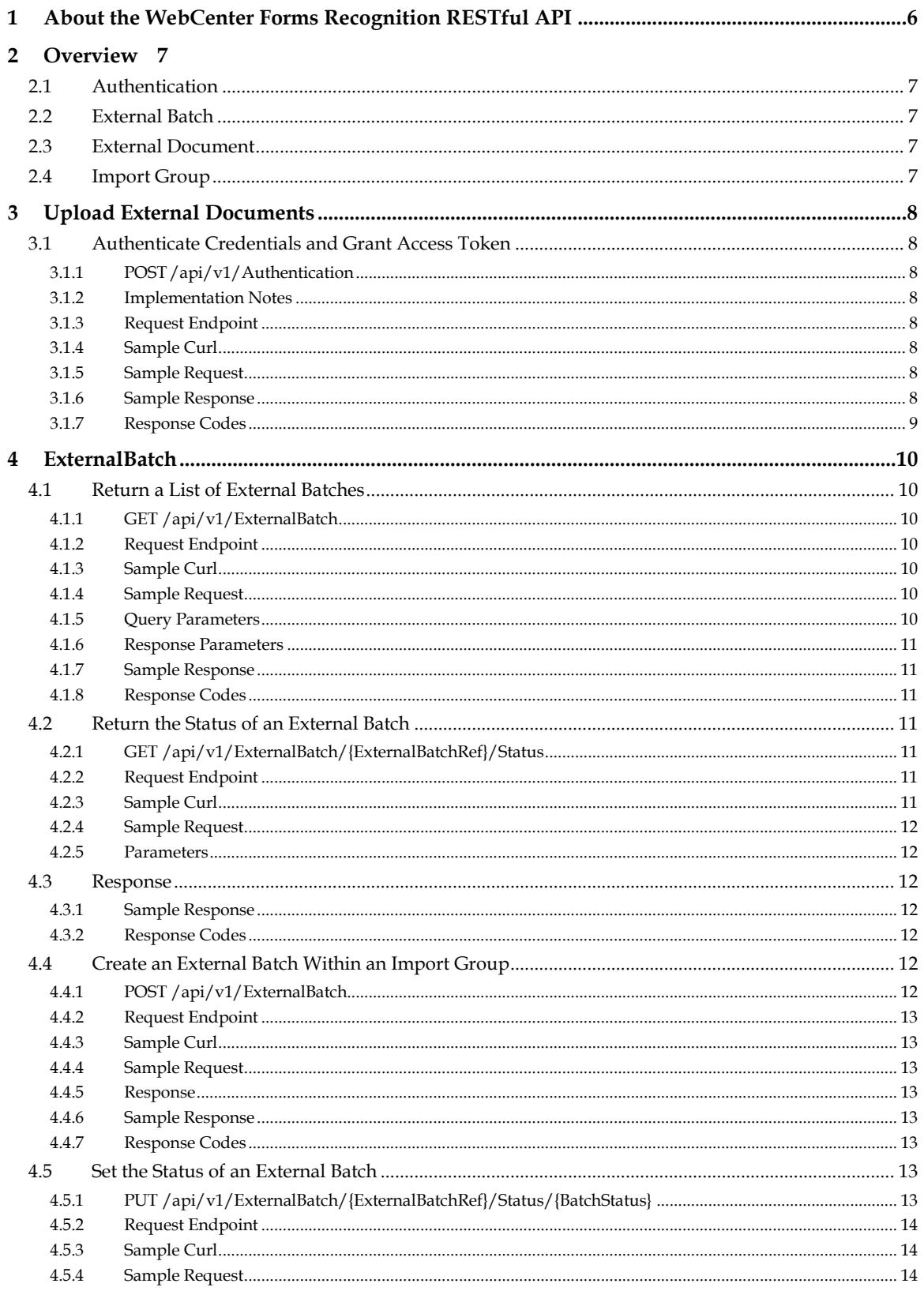

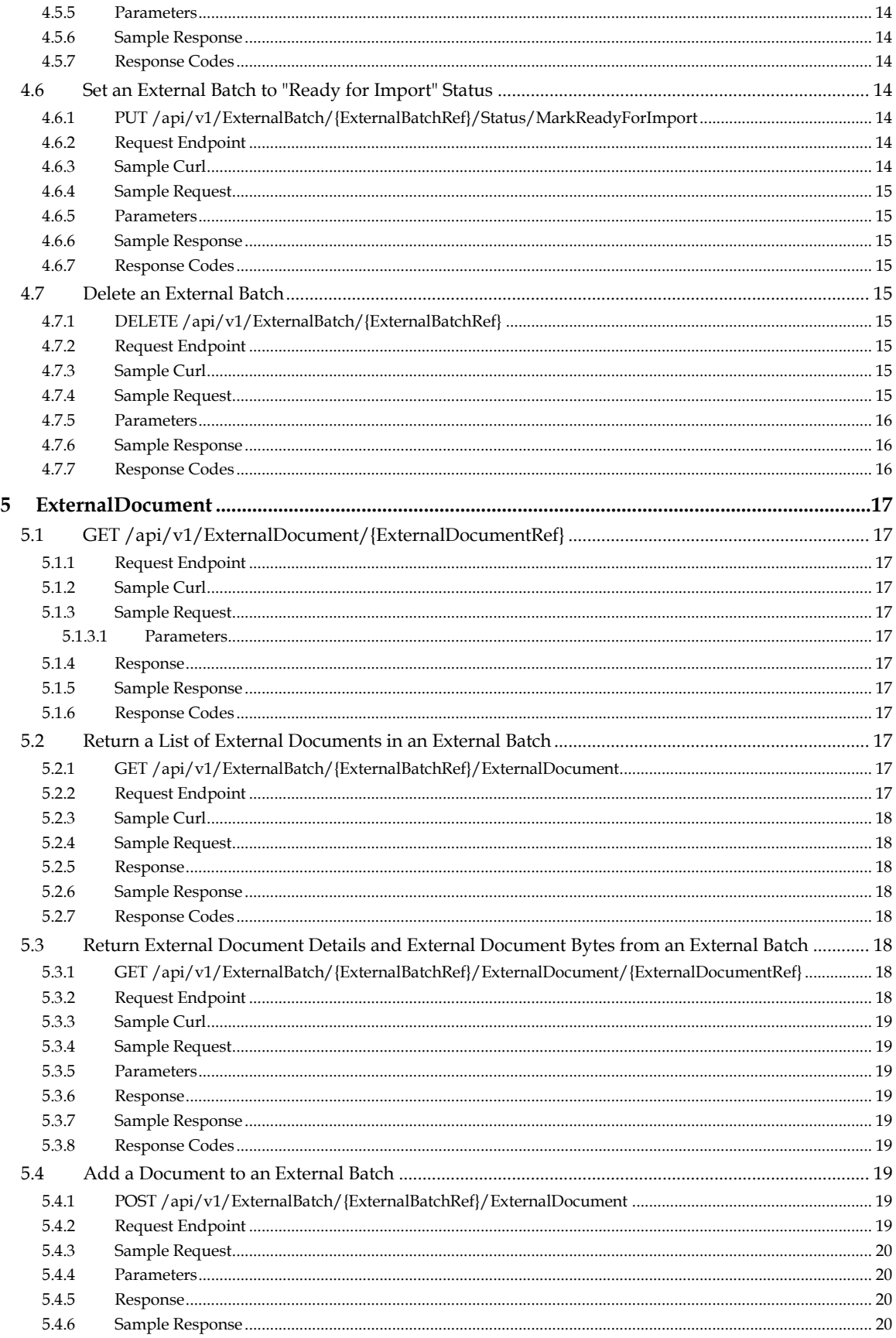

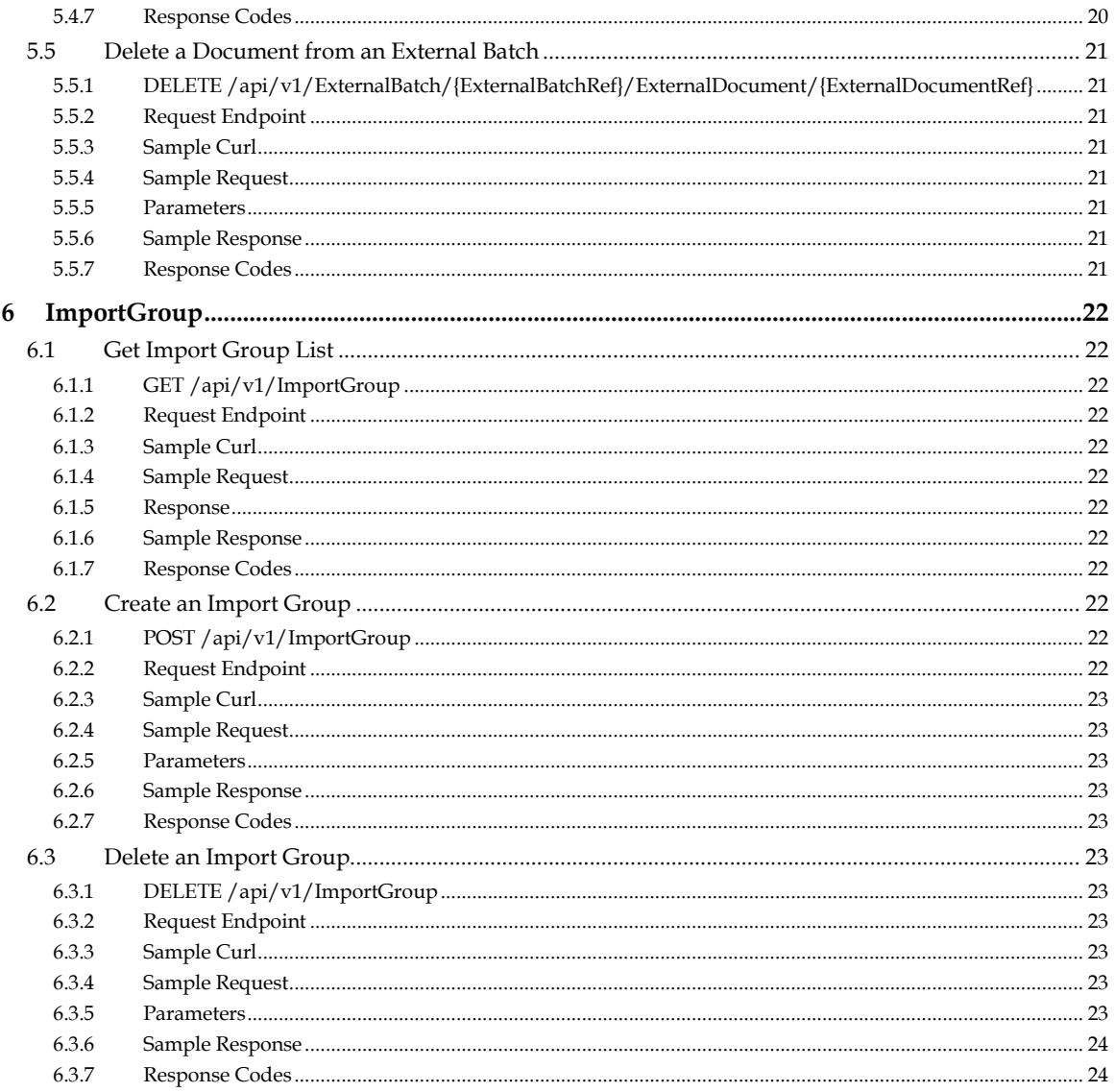

# **1 About the WebCenter Forms Recognition RESTful API**

WebCenter Forms Recognition RESTful API provides methods to upload and manage external documents. The uploaded documents are further processed by Runtime Server (RTS).

# **2 Overview**

## **2.1 Authentication**

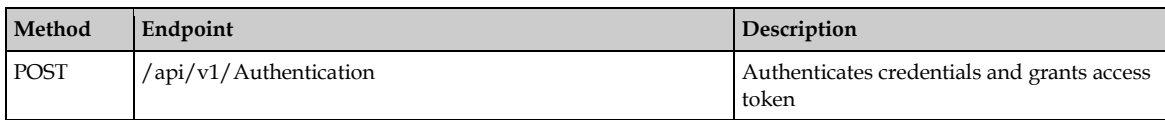

# **2.2 External Batch**

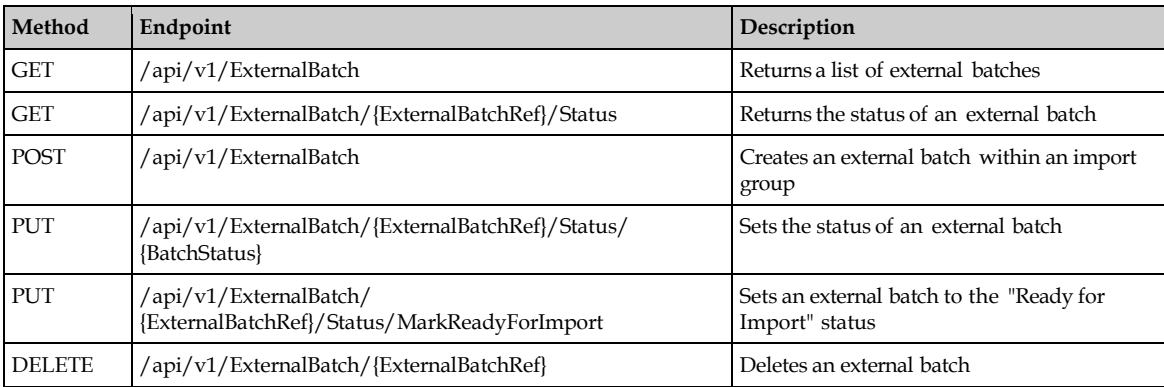

# **2.3 External Document**

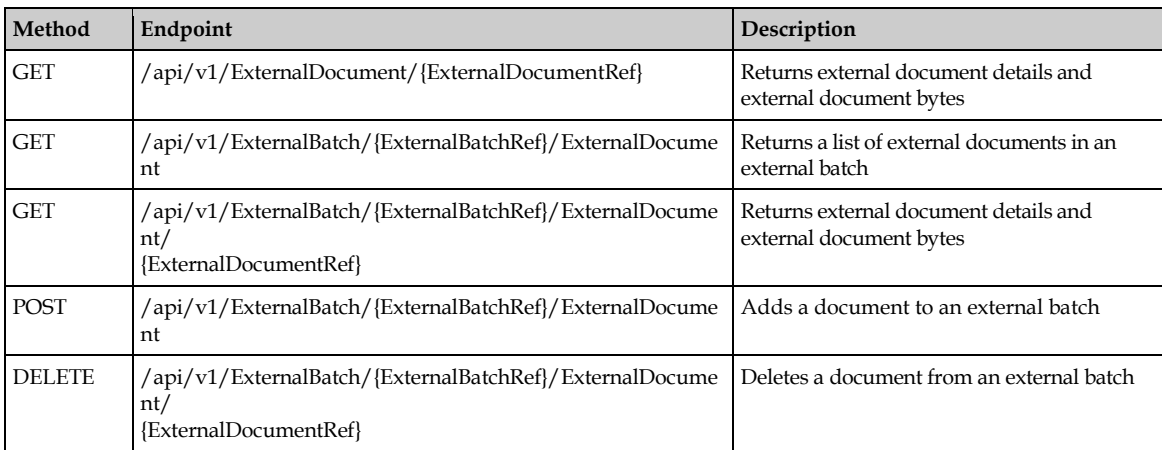

# **2.4 Import Group**

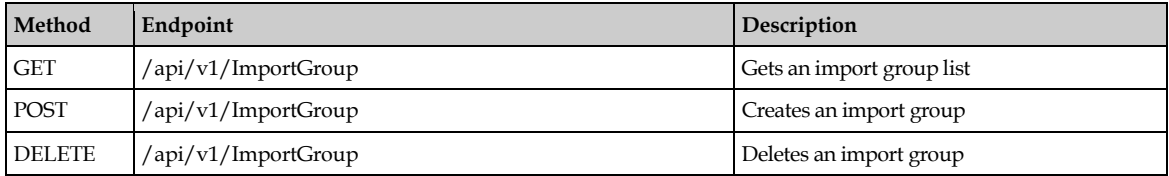

# **3 Upload External Documents**

To upload external documents complete the following steps:

- 1. Authenticate with a valid user that has **AEB** or **ADM** role.
- 2. Create an import group.
- 3. Create an external batch within the import group.
- 4. Add one or more documents to the external batch.
- 5. Set the external batch to **Ready** for the Import status.

## **3.1 Authenticate Credentials and Grant Access Token**

### **3.1.1 POST /api/v1/Authentication**

### **3.1.2 Implementation Notes**

To gain access to WFR API, the user must be authenticated. The user must be a valid user that has AEB or ADM role.

Upon successful validation of credentials, a bearer token is returned which can then be used to authenticate subsequent calls to WFR API.

By default, a bearer token is valid for 60 minutes.

### **3.1.3 Request Endpoint**

/api/v1/Authentication

### **3.1.4 Sample Curl**

```
curl -X POST --header 'Content-Type: application/x-www-form-urlencoded' 
-- header 'Accept: application/json' --header 'Pragma: no-cache' --
header 'Cache-Control: no-cache' -d 
'userName=UserName&password=Password&grant_ type=password' 
'http://localhost/OracleWFRAPI/api/v1/Authentication'
```
## **3.1.5 Sample Request**

POST /Authentication

userName=<wfrapiuser>&password=<wfrapipasssowrd>&grant\_type=password

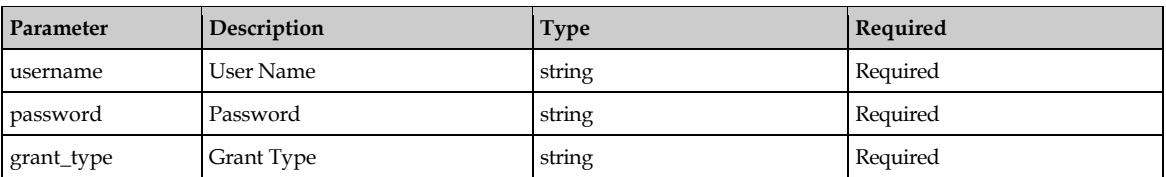

## **3.1.6 Sample Response**

```
{
"access_token":
"fH9Km8cf36YDry5AJvgk1WfmZmor7IN4Ep8WCxzbgqDRmZ833E2sGI1aVDbXUmeNokiw3LI
3ufCZ Ox49R-r8hNHtcQf9eT8OmD-ukVFd6_U3lr1W2T4MqdDmQ0gJZ-
Csc3pR0Bf4grJJqyoWOwPzBJmFfRMkNbNKzwMWCOX0JvUKQnK2Mz1kJeijh73CoJN9vXb_W-
```

```
"expires_in": 3599
}
```
## **3.1.7 Response Codes**

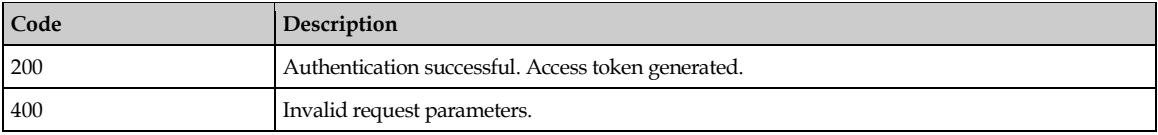

# **4 ExternalBatch**

## **4.1 Return a List of External Batches**

### **4.1.1 GET /api/v1/ExternalBatch**

This request returns the list of external batches optionally filtered by an import group and / or one or more status values.

Use the limit parameter to control the number of batches returned.

## **4.1.2 Request Endpoint**

/api/v1/ExternalBatch

## **4.1.3 Sample Curl**

```
curl -X GET --header 'Accept: application/json' --header 'Pragma: no-
cache' -
-header 'Cache-Control: no-cache' 
'http://localhost/OracleWFRAPI/api/v1/ExternalBatch?group=ImportGroup&st
atus= 20&limit=100'
```
## **4.1.4 Sample Request**

GET /ExternalBatch

### **4.1.5 Query Parameters**

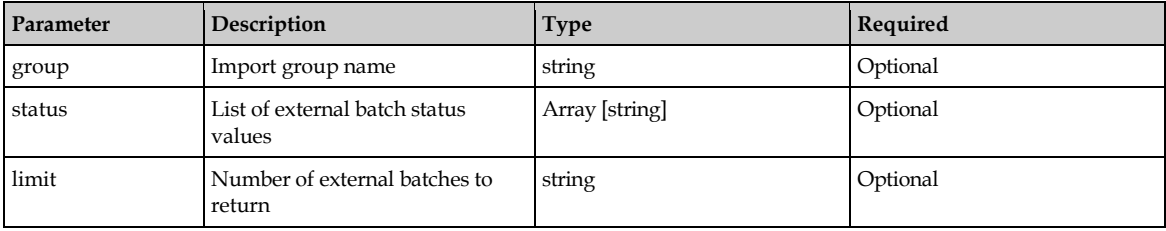

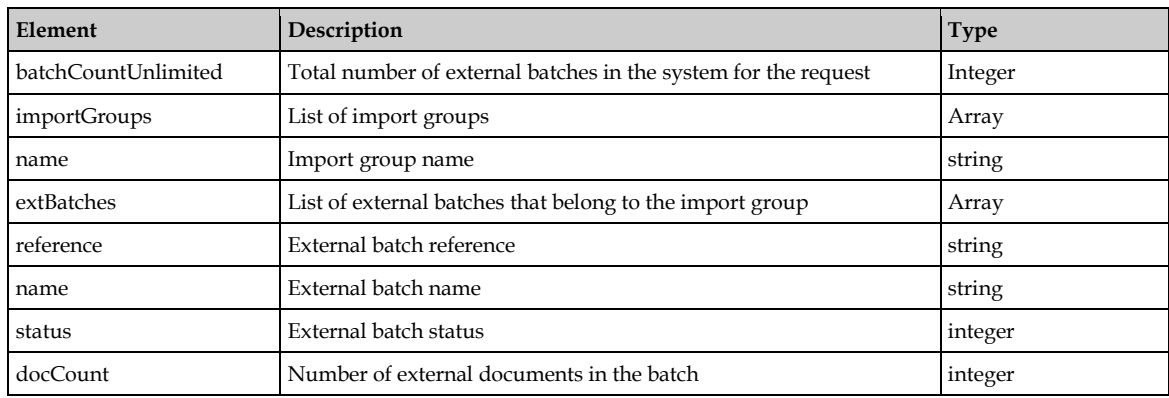

#### **4.1.6 Response Parameters**

#### **4.1.7 Sample Response**

```
{
        "batchCountUnlimited": 0,
       "importGroups": [
       {
              "name": "string",
               "extBatches": [
               {
                  "reference": "string",
                 "name": "string",
                  "status": 0,
                  docCount": 0
              }
          ]
       }
  ]
}
```
#### **4.1.8 Response Codes**

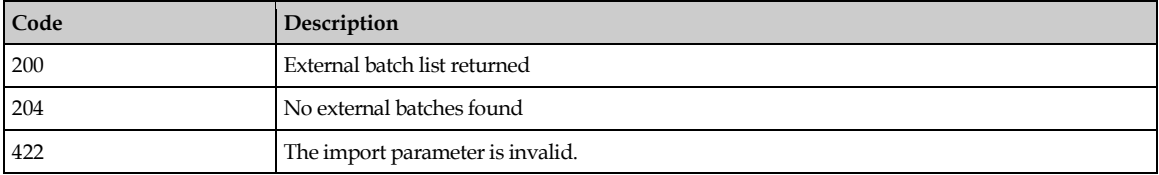

## **4.2 Return the Status of an External Batch**

### **4.2.1 GET /api/v1/ExternalBatch/{ExternalBatchRef}/Status**

This request returns the status of an external batch.

### **4.2.2 Request Endpoint**

/api/v1/ExternalBatch/{ExternalBatchRef}/Status

#### **4.2.3 Sample Curl**

```
curl -X GET --header 'Accept: application/json' --header 'Pragma: no-
cache' -
```

```
-header 'Cache-Control: no-cache' 
'http://localhost/OracleWFRAPI/api/v1/ExternalBatch/BWB0000000001/Status
'
```
### **4.2.4 Sample Request**

GET /ExternalBatch/BWB0000000001/Status

### **4.2.5 Parameters**

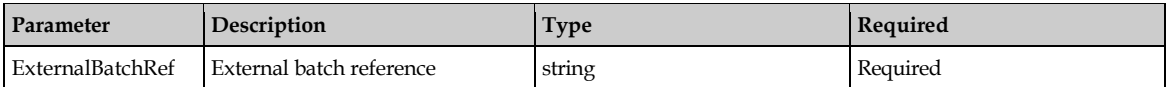

## **4.3 Response**

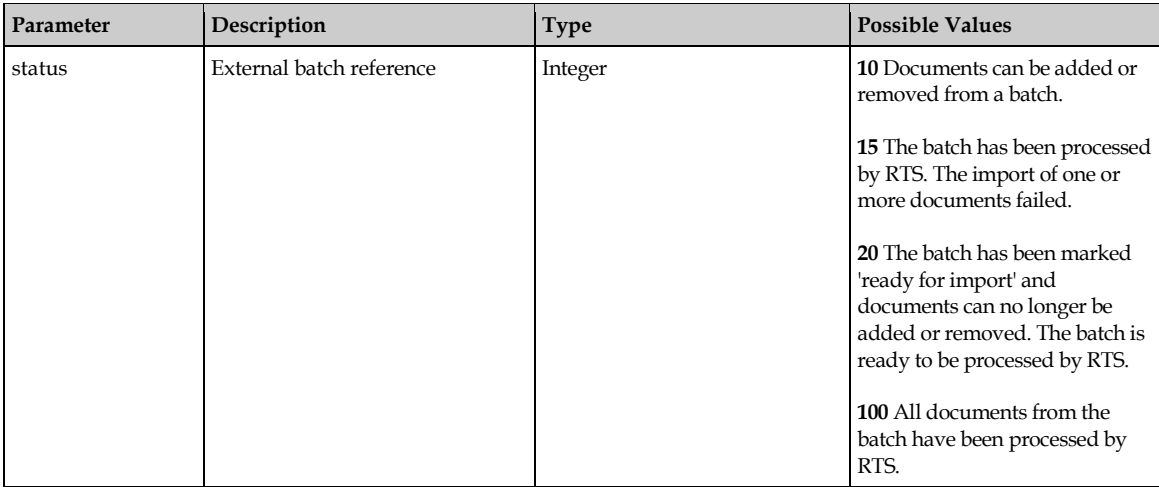

### **4.3.1 Sample Response**

"status": 0

```
{
```
}

## **4.3.2 Response Codes**

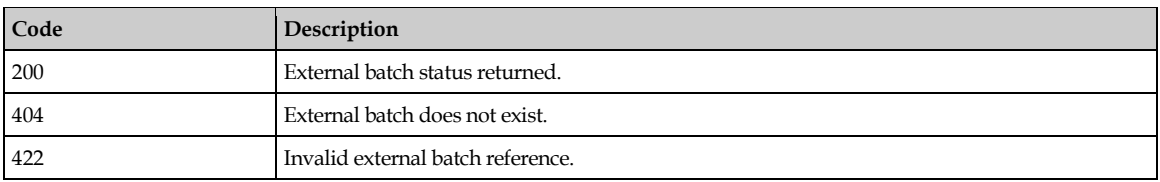

# **4.4 Create an External Batch Within an Import Group**

## **4.4.1 POST /api/v1/ExternalBatch**

This request creates an external batch within an import group.

**Notes:** External batches are sets of one or more documents to be imported. The external batch is created inside an import group. If the indicated import group does not yet exist, it will be created. Optionally, names can be assigned to each batch. When an external batch is created, it is empty and has a status value of 10 indicating that documents can be added.

### **4.4.2 Request Endpoint**

```
POST /ExternalBatch
{
      "name": "ExternalBatchName",
      "importGroupName": "ImportGroupName"
}
```
## **4.4.3 Sample Curl**

```
curl -X POST --header 'Content-Type: application/json' --header 'Accept: 
application/json' --header 'Pragma: no-cache' --header 'Cache-Control: 
no-cache' -d '{"name": "ExtBatch2", "importGroupName": "ImpGrp1" }' 
'http://localhost/OracleWFRAPI/api/v1/ExternalBatch'
```
### **4.4.4 Sample Request**

```
POST 'BWB0000000001' 
'http://localhost/OracleWFRAPI/api/v1/ExternalBatch' POST /ExternalBatch
{
"name": "ExternalBatchName", "importGroupName": "ImportGroupName"
}
```
### **4.4.5 Response**

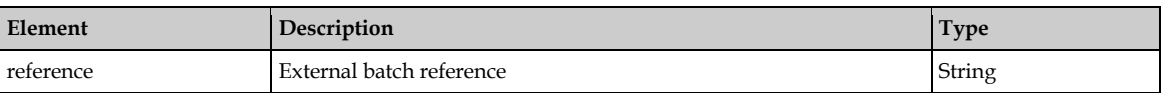

### **4.4.6 Sample Response**

```
{
}
```

```
"reference": "string"
```
## **4.4.7 Response Codes**

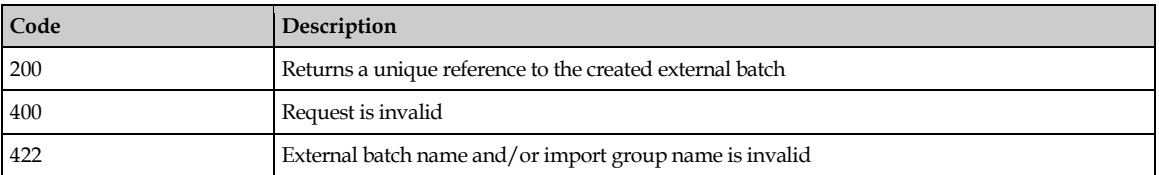

# **4.5 Set the Status of an External Batch**

## **4.5.1 PUT /api/v1/ExternalBatch/{ExternalBatchRef}/Status/{BatchStatus}**

This request sets the status of an external batch.

Provided that the external batch has not been locked for processing, the status can be set to any value between 10 and 999.

**Note:** Only a batch at status less than 20 can be set to Ready for Import (status 20).

### **4.5.2 Request Endpoint**

/api/v1/ExternalBatch/{ExternalBatchRef}/Status/{BatchStatus}

### **4.5.3 Sample Curl**

```
curl -X PUT --header 'Accept: application/json' --header 'Pragma: no-
cache' -
-header 'Cache-Control: no-cache' 
'http://localhost/OracleWFRAPI/api/v1/ExternalBatch/BWB0000000001/Status
/20'
```
### **4.5.4 Sample Request**

PUT /ExternalBatch/BWB0000000001/Status/20

#### **4.5.5 Parameters**

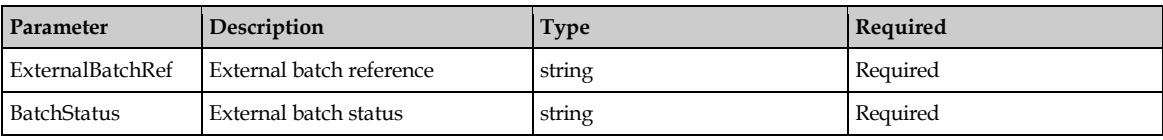

### **4.5.6 Sample Response**

{ }

### **4.5.7 Response Codes**

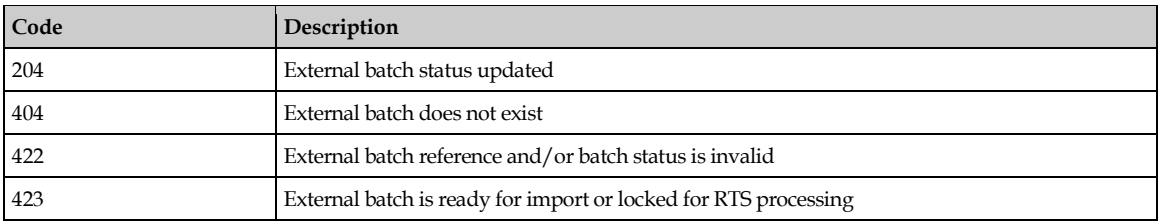

## **4.6 Set an External Batch to "Ready for Import" Status**

### **4.6.1 PUT /api/v1/ExternalBatch/{ExternalBatchRef}/Status/MarkReadyForImport**

This request sets an external batch to "Ready for Import" status.

The status of the external batch is set to 20, indicating that the batch is 'ready for import' by RTS. A batch at this status can no longer have documents added or removed.

This method is only applicable to batches at a status less than 20.

## **4.6.2 Request Endpoint**

/api/v1/ExternalBatch/{ExternalBatchRef}/Status/MarkReadyForImport

### **4.6.3 Sample Curl**

```
curl -X PUT --header 'Accept: application/json' --header 'Pragma: no-
cache' -
```

```
-header 'Cache-Control: no-cache' 
'http://localhost/OracleWFRAPI/api/v1/ExternalBatch/BWB0000000001/Status
/Mark ReadyForImport'
```
### **4.6.4 Sample Request**

PUT /ExternalBatch/BWB0000000001/Status/MarkReadyForImport

### **4.6.5 Parameters**

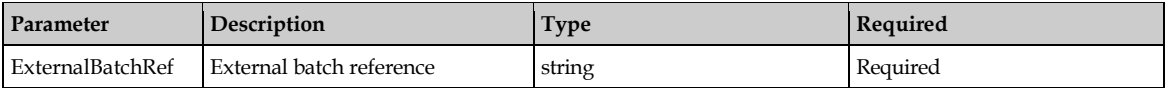

### **4.6.6 Sample Response**

{ }

### **4.6.7 Response Codes**

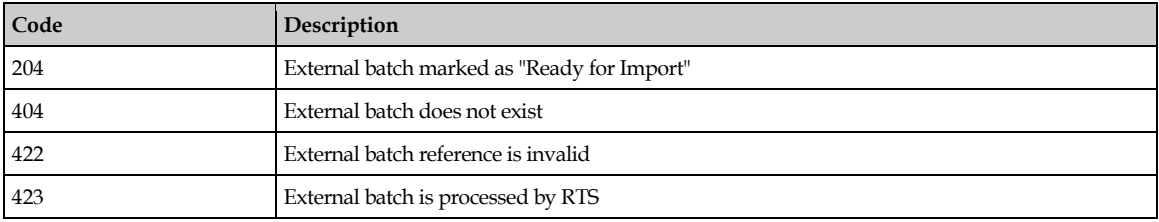

## **4.7 Delete an External Batch**

## **4.7.1 DELETE /api/v1/ExternalBatch/{ExternalBatchRef}**

This request deletes an external batch.

An external batch can be deleted provided that RTS processing has not yet started. Deleting an external batch also deletes any documents contained within the external batch.

## **4.7.2 Request Endpoint**

/api/v1/ExternalBatch/{ExternalBatchRef}

## **4.7.3 Sample Curl**

```
curl -X DELETE --header 'Accept: application/json' --header 'Pragma: no-
cache' --header 'Cache-Control: no-cache' 
'http://localhost/OracleWFRAPI/api/v1/ExternalBatch/BWB0000000001'
```
## **4.7.4 Sample Request**

```
DELETE /ExternalBatch/BWB0000000001
```
## **4.7.5 Parameters**

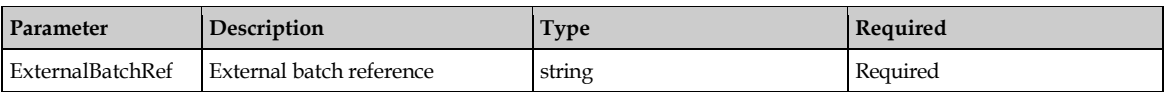

## **4.7.6 Sample Response**

{ }

## **4.7.7 Response Codes**

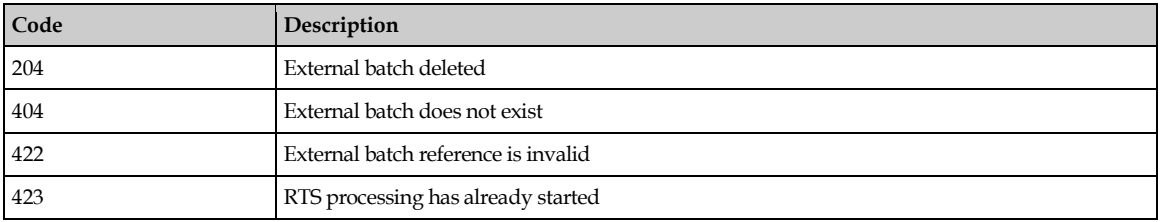

# **5 ExternalDocument**

This request return external document details and external document bytes.

# **5.1 GET /api/v1/ExternalDocument/{ExternalDocumentRef}**

This request returns external document details, such as file name, index, and upload time, as well as external document content.

## **5.1.1 Request Endpoint**

```
/api/v1/ExternalDocument/{ExternalDocumentRef}
```
## **5.1.2 Sample Curl**

```
curl -X GET --header 'Accept: application/json' --header 'Pragma: no-
cache' -
-header 'Cache-Control: no-cache' 
'http://localhost/OracleWFRAPI/api/v1/ExternalDocument/BWD0000000001'
```
## **5.1.3 Sample Request**

GET /ExternalDocument/BWD0000000001

### **5.1.3.1 Parameters**

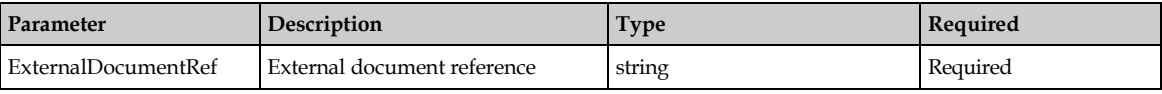

## **5.1.4 Response**

Multi-part response contains document details and document content.

### **5.1.5 Sample Response**

{ }

## **5.1.6 Response Codes**

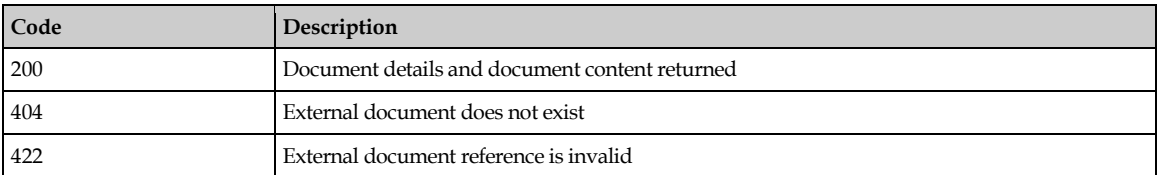

# **5.2 Return a List of External Documents in an External Batch**

## **5.2.1 GET /api/v1/ExternalBatch/{ExternalBatchRef}/ExternalDocument**

This request returns a list of external documents in an external batch.

### **5.2.2 Request Endpoint**

/api/v1/ExternalBatch/{ExternalBatchRef}/ExternalDocument

### **5.2.3 Sample Curl**

```
curl -X GET --header 'Accept: application/json' --header 'Pragma: no-
cache' -
-header 'Cache-Control: no-cache' 
'http://localhost/OracleWFRAPI/api/v1/ExternalBatch/BWB0000000001/Extern
alDocument'
```
### **5.2.4 Sample Request**

GET /ExternalBatch/BWB0000000001/ExternalDocument

### **5.2.5 Response**

This request returns a list of external document details for the external batch.

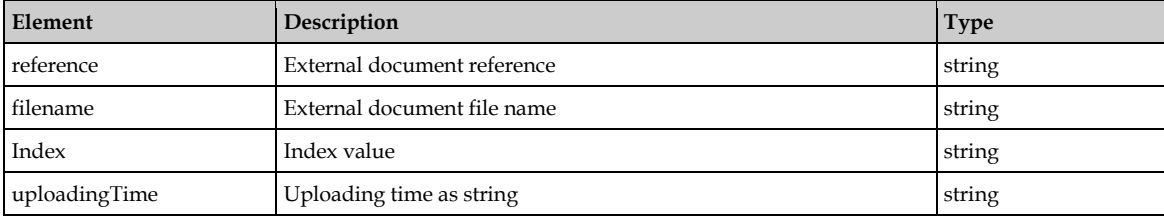

### **5.2.6 Sample Response**

```
\Gamma{
"reference": "string", "fileName": "string", "index": 0, 
"uploadingTime": "string"
}
]
```
### **5.2.7 Response Codes**

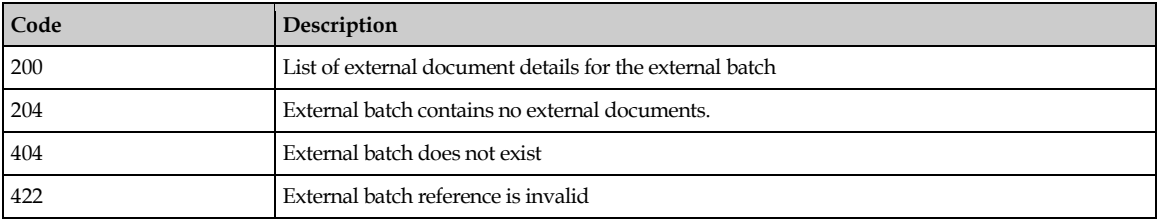

## **5.3 Return External Document Details and External Document Bytes from an External Batch**

### **5.3.1 GET**

#### **/api/v1/ExternalBatch/{ExternalBatchRef}/ExternalDocument/{ExternalDocu mentRef}**

This request returns external document details and external document bytes from an external batch.

### **5.3.2 Request Endpoint**

```
/api/v1/ExternalBatch/{ExternalBatchRef}/ExternalDocument/{ExternalDocum
entRef}
```
## **5.3.3 Sample Curl**

```
curl -X GET --header 'Accept: application/json' --header 'Pragma: no-
cache' -
-header 'Cache-Control: no-cache' 
'http://localhost/OracleWFRAPI/api/v1/ExternalBatch/BWB0000000001/Extern
alDocument/BWD0000000001'
```
### **5.3.4 Sample Request**

GET /ExternalBatch/BWB0000000001/ExternalDocument/BWD0000000001

### **5.3.5 Parameters**

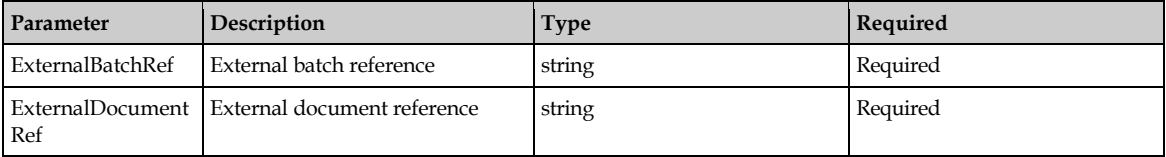

### **5.3.6 Response**

Multi-part response contains document details and document content.

### **5.3.7 Sample Response**

{}

### **5.3.8 Response Codes**

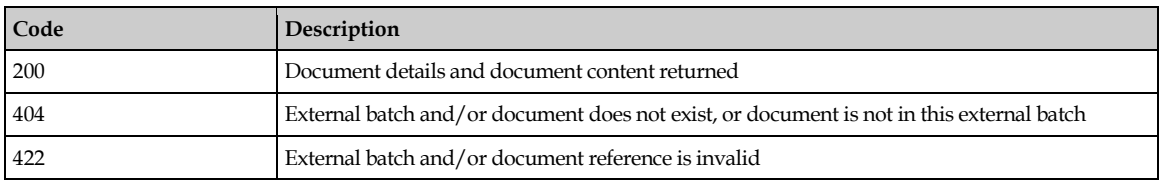

## **5.4 Add a Document to an External Batch**

## **5.4.1 POST /api/v1/ExternalBatch/{ExternalBatchRef}/ExternalDocument**

This request adds a document to an external batch.

External documents are files to be imported by RTS.

Each external document must be uploaded to an existing external batch and have a unique, valid file name within that batch.

Optionally, an index can be assigned to each document allowing for control over the order in which RTS will import the documents.

This method is only applicable to batches at a status less than 20.

The document information and content are uploaded as a multi-part form data request.

## **5.4.2 Request Endpoint**

/api/v1/ExternalBatch/{ExternalBatchRef}/ExternalDocument

### **5.4.3 Sample Request**

```
POST /api/v1/ExternalBatch/BWB0000000001/ExternalDocument
Header contains: 'Content-Type': 'multipart/form-data; 
boundary=boundary_ value', 'Authorization': 'bearer …'}
--boundary value
Content-Disposition: form-data; Content-Type:application/json
{
"externalDocumentFileName": "00000473.tif", "index": 0
}
--boundary value
Content-Disposition: form-data;
```

```
Content-Type: application/octet-stream
... Binary stream of file 00000473.tif...
--boundary value--
```
### **5.4.4 Parameters**

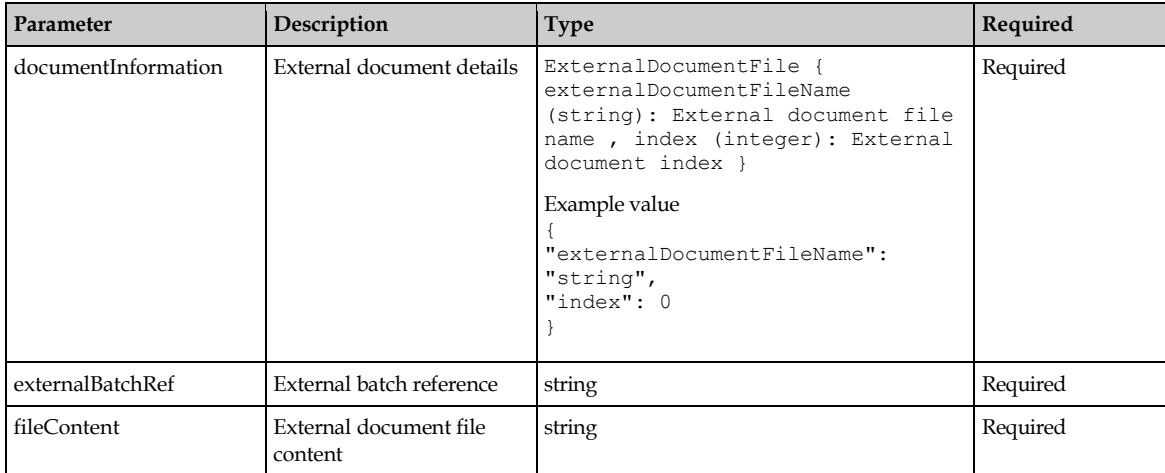

### **5.4.5 Response**

Returns a unique reference to the uploaded external document.

### **5.4.6 Sample Response**

```
{
"reference": "string"
}
```
### **5.4.7 Response Codes**

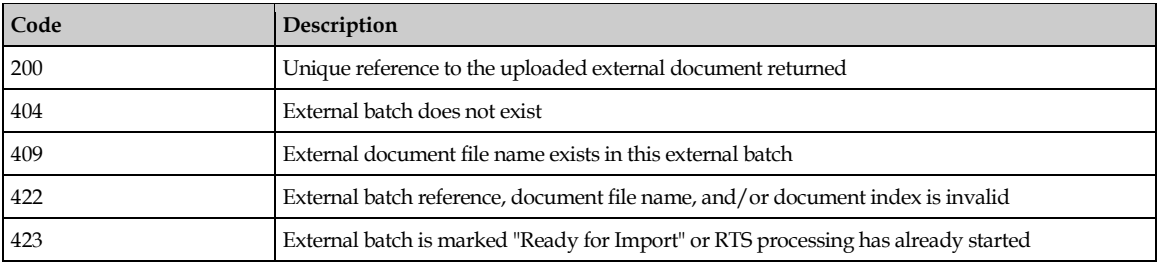

## **5.5 Delete a Document from an External Batch**

#### **5.5.1 DELETE /api/v1/ExternalBatch/{ExternalBatchRef}/ExternalDocument/{ExternalDocu mentRef}**

This request deletes a document from an external batch.

An external document can be deleted from an external batch provided that the external batch is at a status less than 20.

## **5.5.2 Request Endpoint**

/api/v1/ExternalBatch/{ExternalBatchRef}/ExternalDocument/{ExternalDocum entRef}

## **5.5.3 Sample Curl**

```
curl -X DELETE --header 'Accept: application/json' --header 'Pragma: no-
cache' --header 'Cache-Control: no-cache' 
'http://localhost/OracleWFRAPI/api/v1/ExternalBatch/BWB0000000001/Extern
alDocument/BWD0000000001'
```
### **5.5.4 Sample Request**

DELETE /ExternalBatch/BWB0000000001/ExternalDocument/BWD0000000001

### **5.5.5 Parameters**

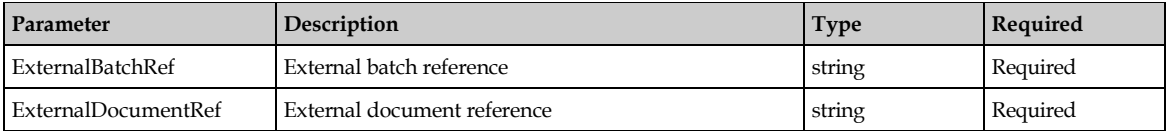

### **5.5.6 Sample Response**

{}

### **5.5.7 Response Codes**

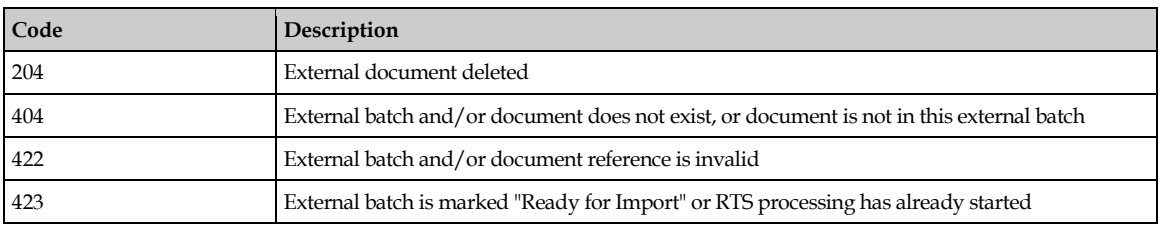

# **6 ImportGroup**

## **6.1 Get Import Group List**

## **6.1.1 GET /api/v1/ImportGroup**

This request returns a list of import groups.

Import groups identify a set of batches that are processed by one or more RTS instances.

## **6.1.2 Request Endpoint**

/api/v1/ImportGroup

## **6.1.3 Sample Curl**

```
curl -X GET --header 'Accept: application/json' --header 'Pragma: no-
cache' -
-header 'Cache-Control: no-cache' 
'http://localhost/OracleWFRAPI/api/v1/ImportGroup'
```
## **6.1.4 Sample Request**

GET /ImportGroup

## **6.1.5 Response**

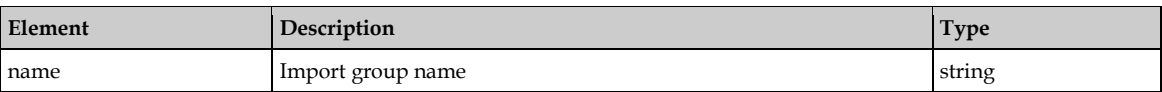

## **6.1.6 Sample Response**

```
\Gamma{
        "name": "string"
 }
]
```
## **6.1.7 Response Codes**

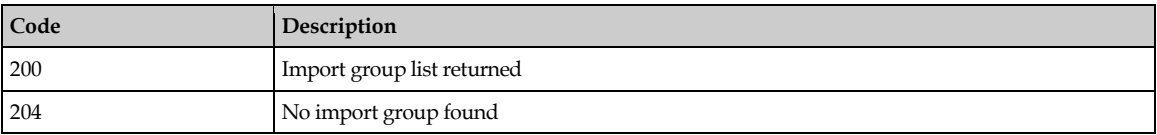

# **6.2 Create an Import Group**

## **6.2.1 POST /api/v1/ImportGroup**

This request creates an import group.

## **6.2.2 Request Endpoint**

/api/v1/ImportGroup

#### **6.2.3 Sample Curl**

```
curl -X POST --header 'Content-Type: application/json' --header 'Accept: 
application/json' --header 'Pragma: no-cache' --header 'Cache-Control: 
no- cache' -d '{ "name":"ImportGroup1" }' 
'http://localhost/OracleWFRAPI/api/v1/ImportGroup'
```
#### **6.2.4 Sample Request**

```
POST /ImportGroup
 {
      "name": "ImportGroupName"
 }
```
#### **6.2.5 Parameters**

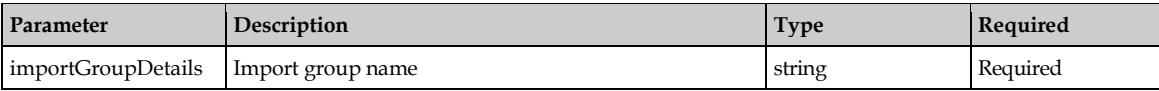

#### **6.2.6 Sample Response**

{ }

#### **6.2.7 Response Codes**

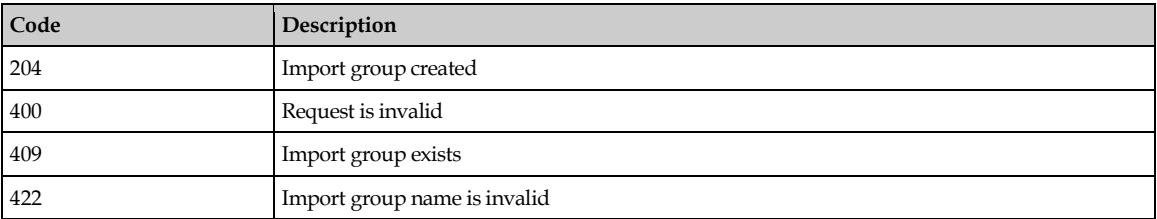

## **6.3 Delete an Import Group**

#### **6.3.1 DELETE /api/v1/ImportGroup**

This request deletes the specified import group.

### **6.3.2 Request Endpoint**

/api/v1/ImportGroup

### **6.3.3 Sample Curl**

```
curl -X DELETE --header 'Accept: application/json' --header 'Pragma: no-
cache' --header 'Cache-Control: no-cache' 
'http://localhost/OracleWFRAPI/api/v1/ImportGroup?name=ImportGroupName'
```
#### **6.3.4 Sample Request**

DELETE /ImportGroup?name=ImportGroupName

#### **6.3.5 Parameters**

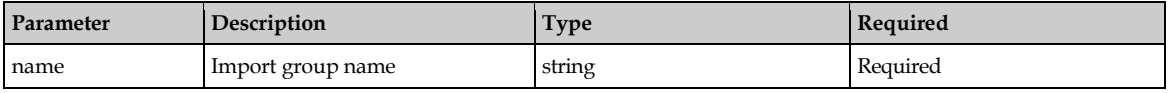

## **6.3.6 Sample Response**

{}

## **6.3.7 Response Codes**

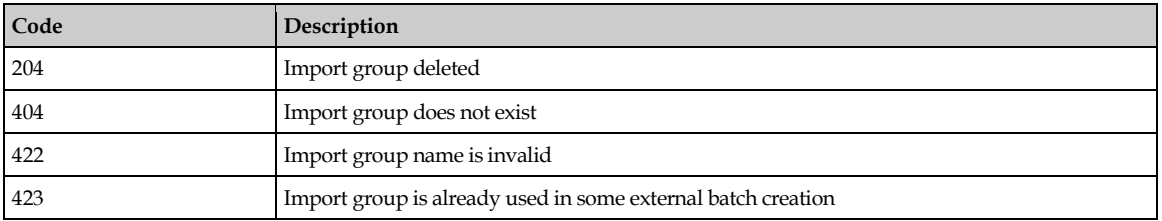